# Guide technique

#### SUPPLEMENT FAMILIAL DE TRAITEMENT

Connexion au portail Arena

• http://www.ac-orleans-tours.fr/

Puis cliquez sur « Accès rapide » et «Portail Arena » dans le menu déroulant. Renseignez alors vos identifiants.

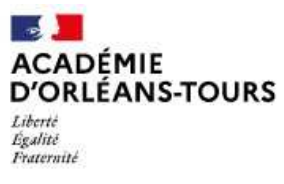

## ac-orleans-tours.fr

**Pour accéder au Portail Arena, cliquez sur « Accès rapide » puis sur « portail Arena »Puis renseignezvos identifiants**

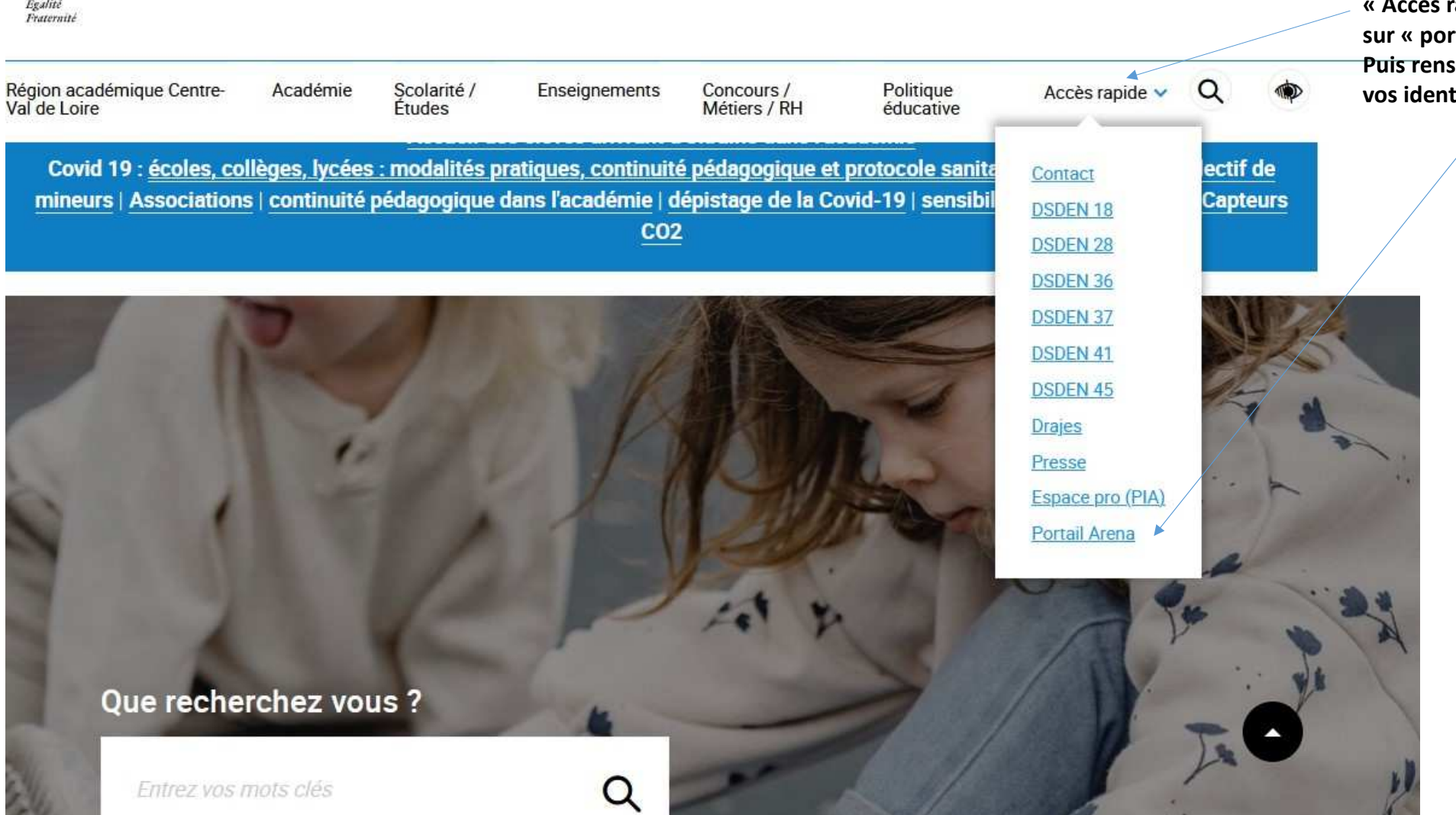

portail intranet académique **Bienvenue** En ce moment Actualités Application fermée jusqu'à l'ouverture de la prochaîne campagne. Pour un renvoi téléphonique vers un numéro extérieur, pensez à le précéder d'un zéro Pour accéder à vos applications, suivez le lien correspondant à votre lieu de connexion. Vous êtes... · @ dans une école, dans un établissement privé ou agricole, à l'extérieur... Cliquez ici dans un service du rectorat, en DSDEN, circonscription, CIO ou depuis votre domicile avec VPN... S'informer, communiquer, échanger, partager, travailler collaborativement... > La communauté académique - 35Ko <

**Accueil** 

**THE R. P. LEWIS ACADÉMIE** 

Liberté<br>Égalité<br>Fraternité

Mes applications, mes outils

**D'ORLÉANS-TOURS** 

Ma carrière, ma vie professionnelle

Mon métier, mes ressources professionnelles

**Mes infos** institutionnelles

**Mon** rectorat

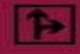

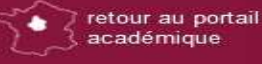

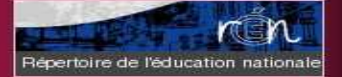

accueil

[se déconnecter]

<u>بو</u>

M

- dans un établissement public du 2nd degré (collège, lycée, Erea) connecté depuis le réseau administratif...
- dans un établissement public du 2nd degré (collège, lycée, Erea) connecté depuis le réseau pédagogique...
- 
- 

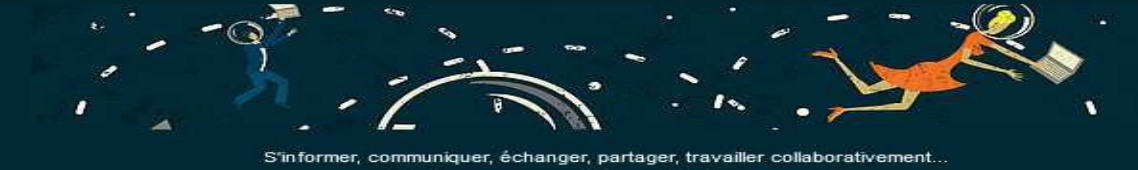

### Accès à l'application

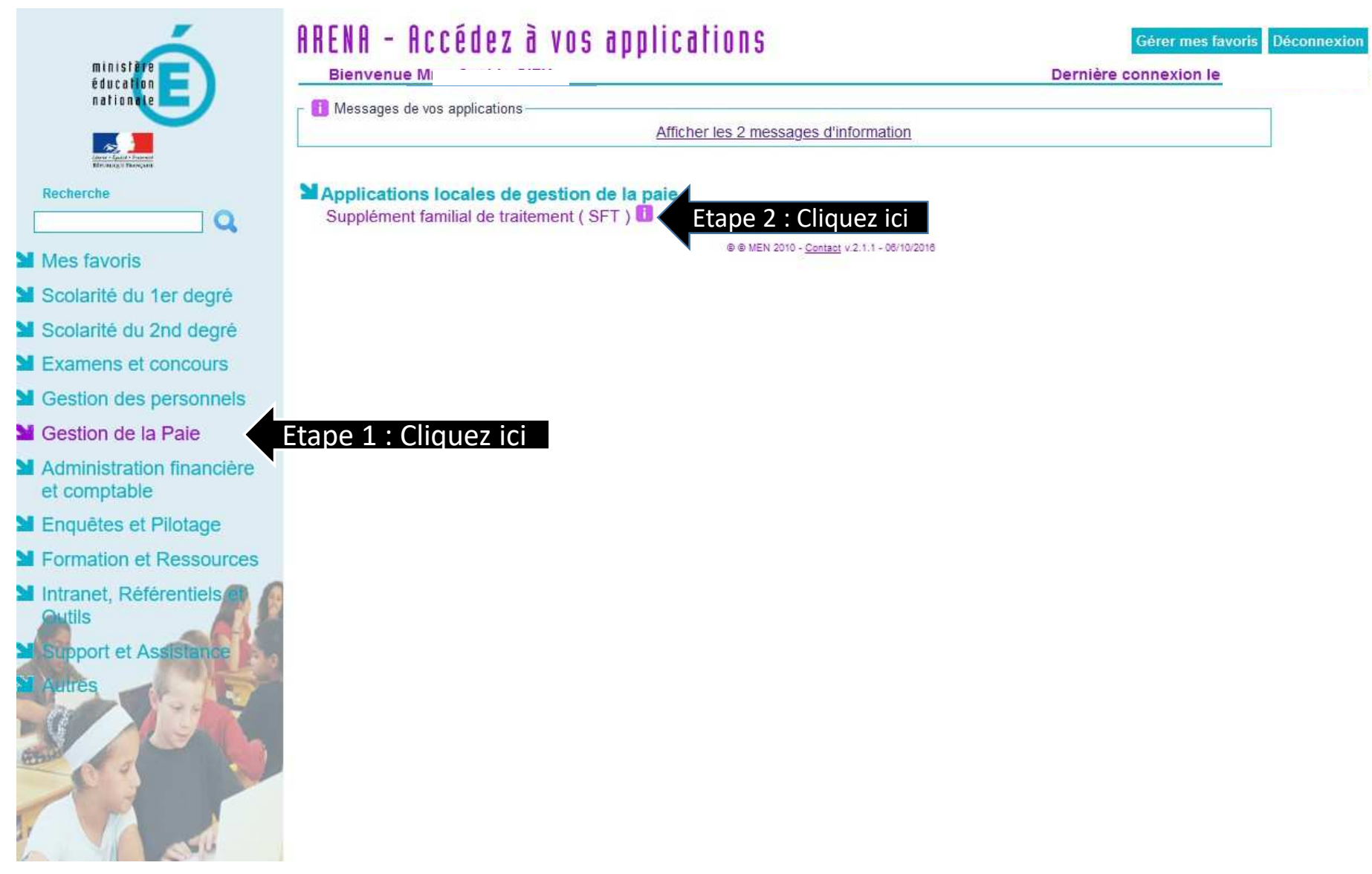

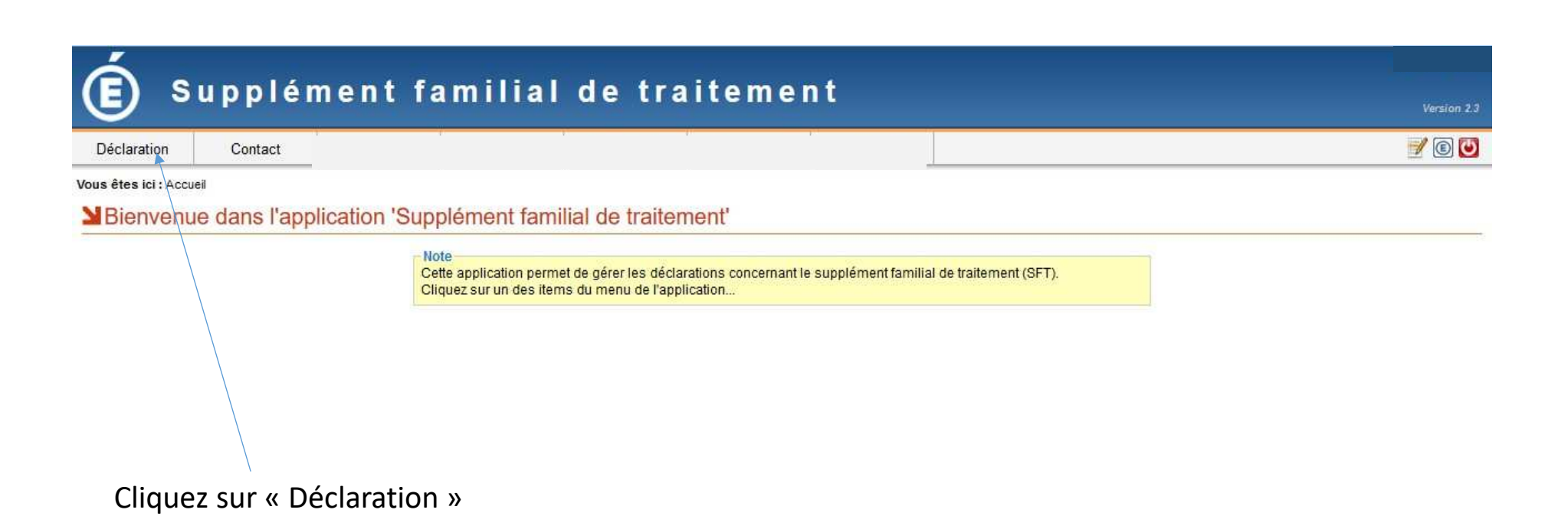

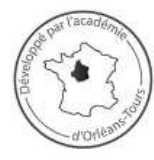

Un problème avec cette application ? Contactez Orléans-Tours Assistance

par téléphone au 0810 000 081 par mél à assistance@ac-orleans-tours.fr par internet directement dans votre Pia

@ 2012-2022 - GC - Division des systèmes d'information (DSI) - Rectorat de l'Académie d'Orléans-Tours

#### Informations administratives

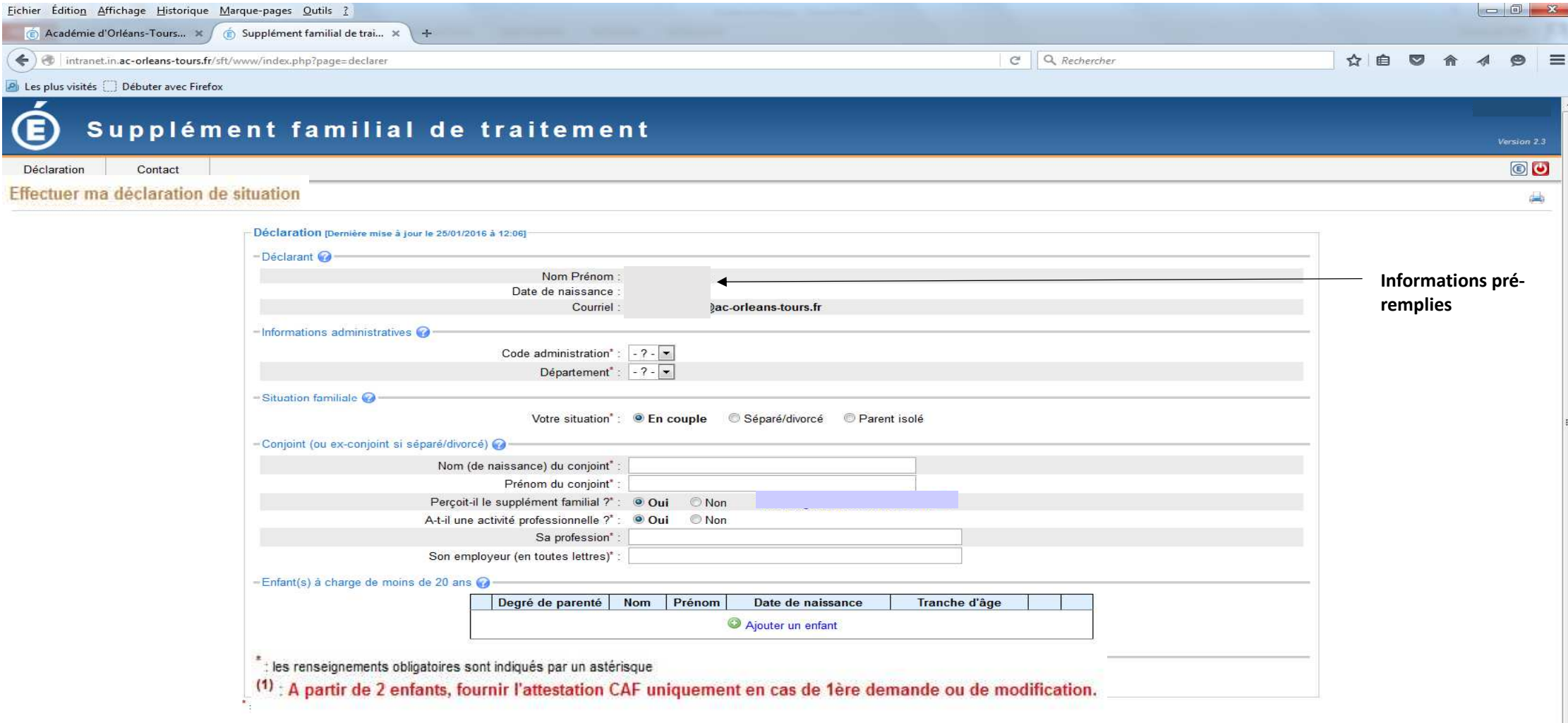

#### Informations administratives

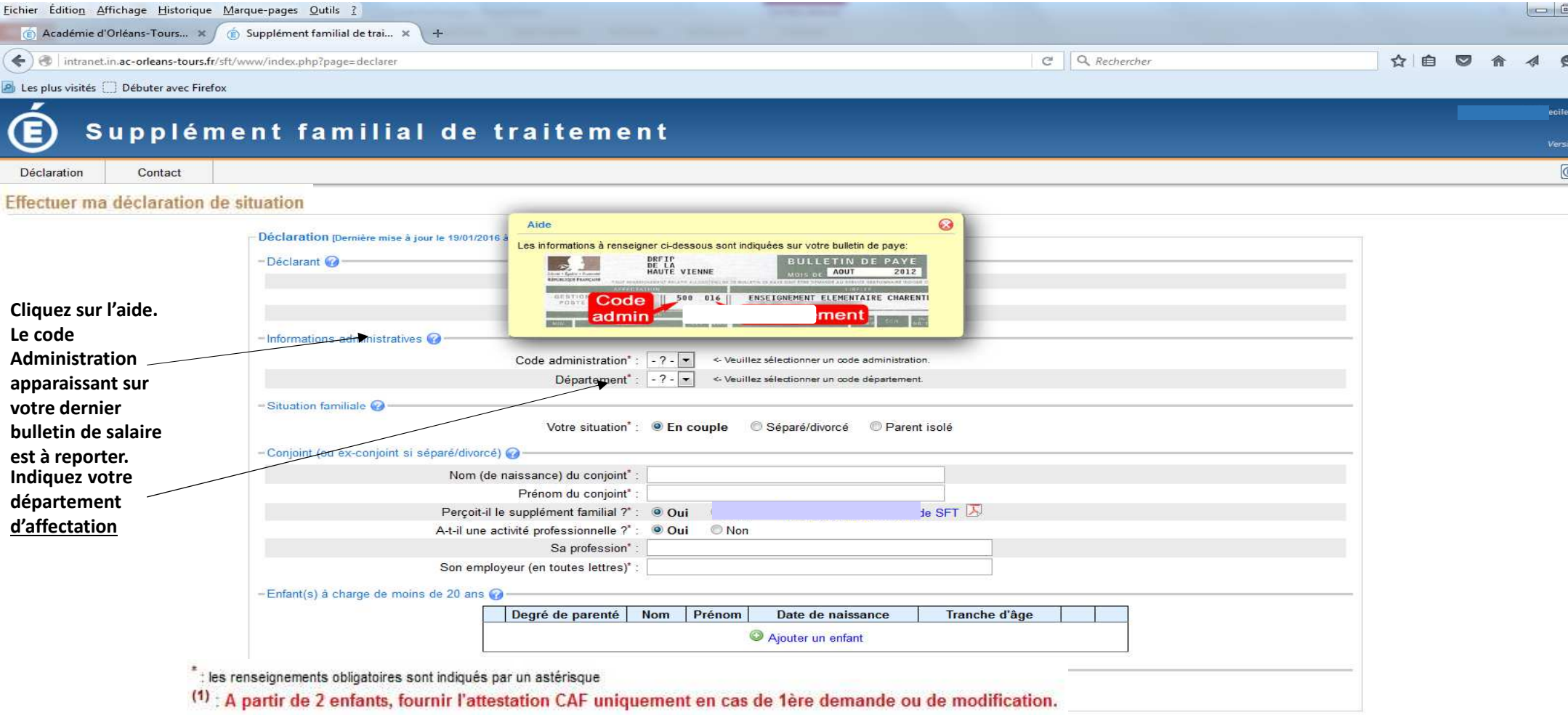

**Separ Vacader** 

#### **Situation familiale**

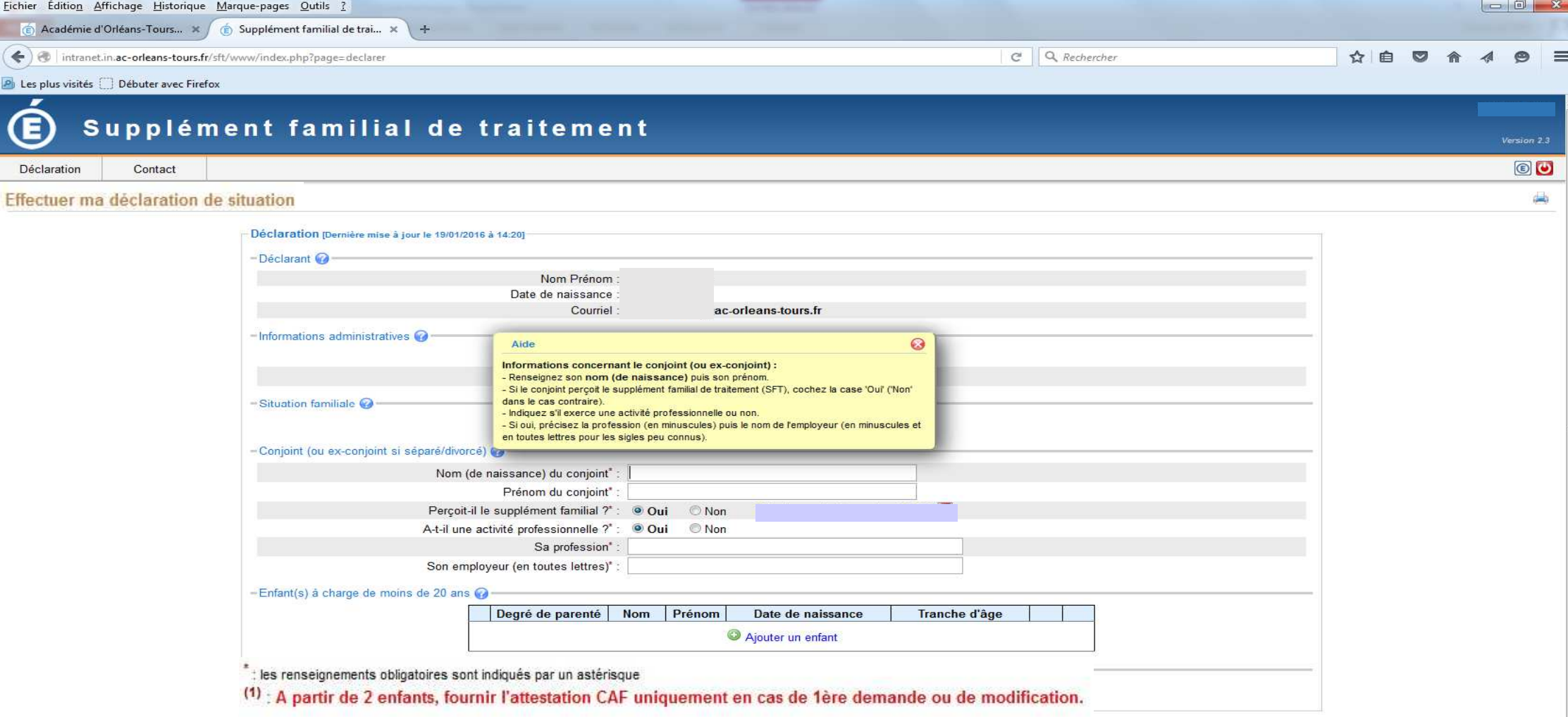

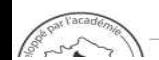

#### **Situation familiale**

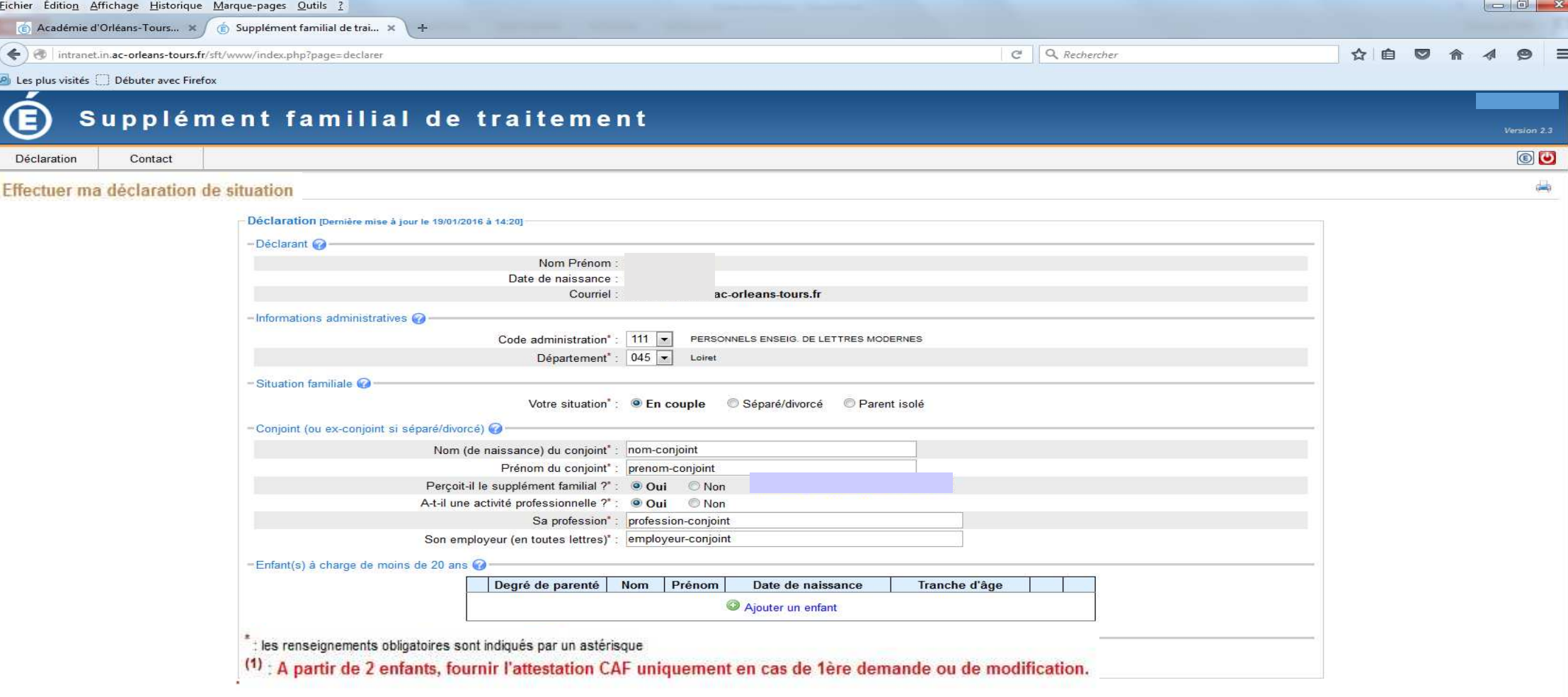

Un problème avec cette application ? Contactez Orléans-Tours Assistance

**Contract of the Second Street** 

#### Enfants à charge

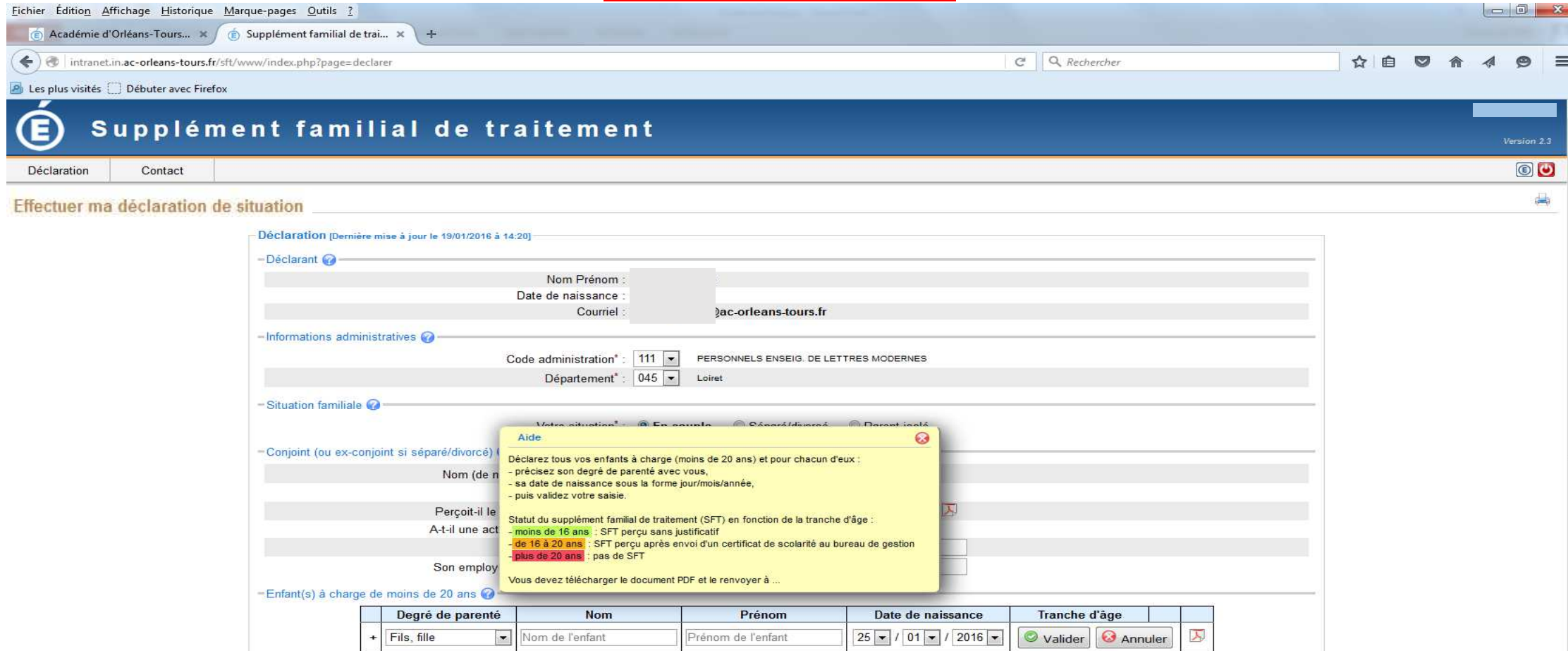

\* : les renseignements obligatoires sont indiqués par un astérisque<br>(1) : <mark>A partir de 2 enfants, fournir l'attestation</mark> CAF uniquement en cas de 1ère demande ou de modification.

#### Enfants à charge

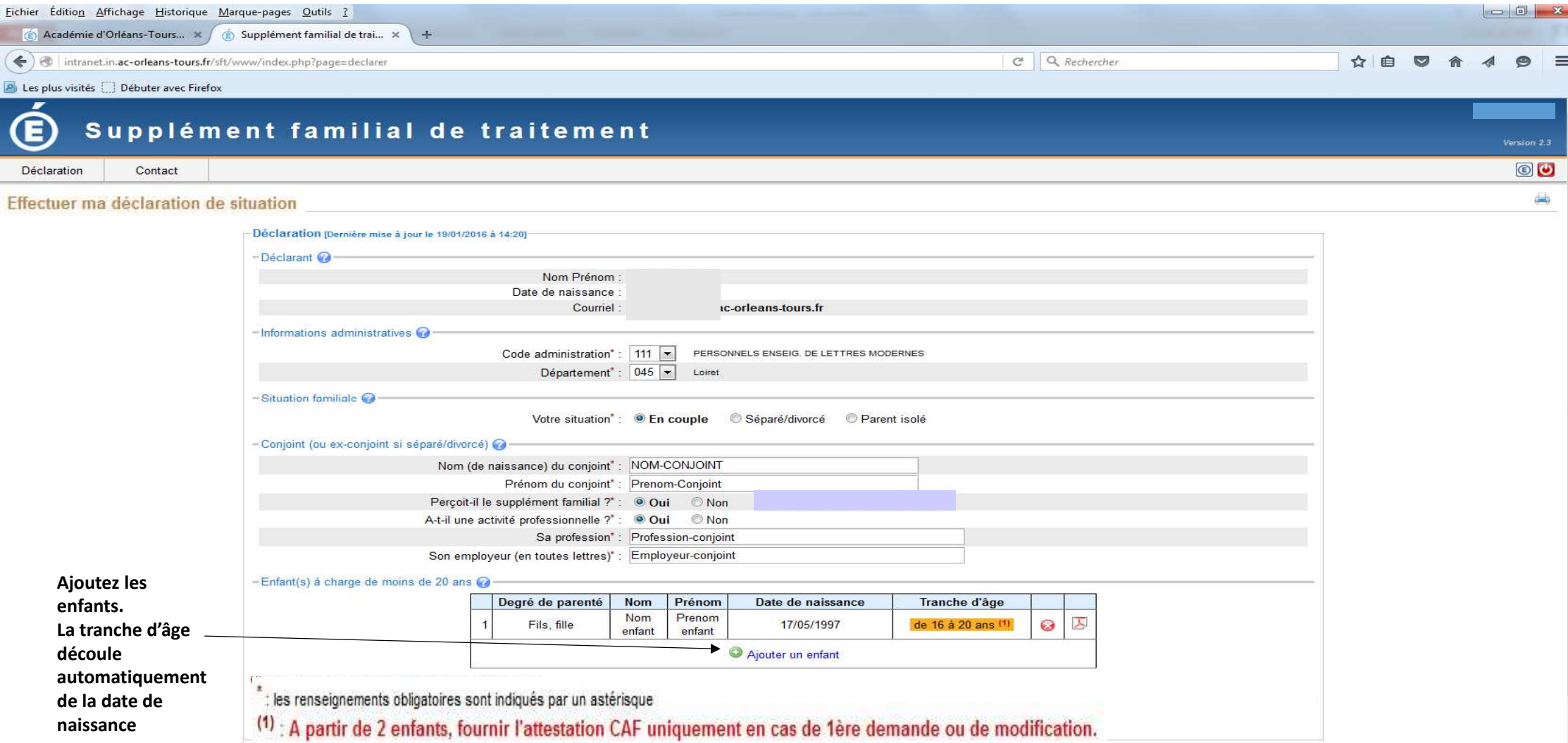

#### Enfants à charge

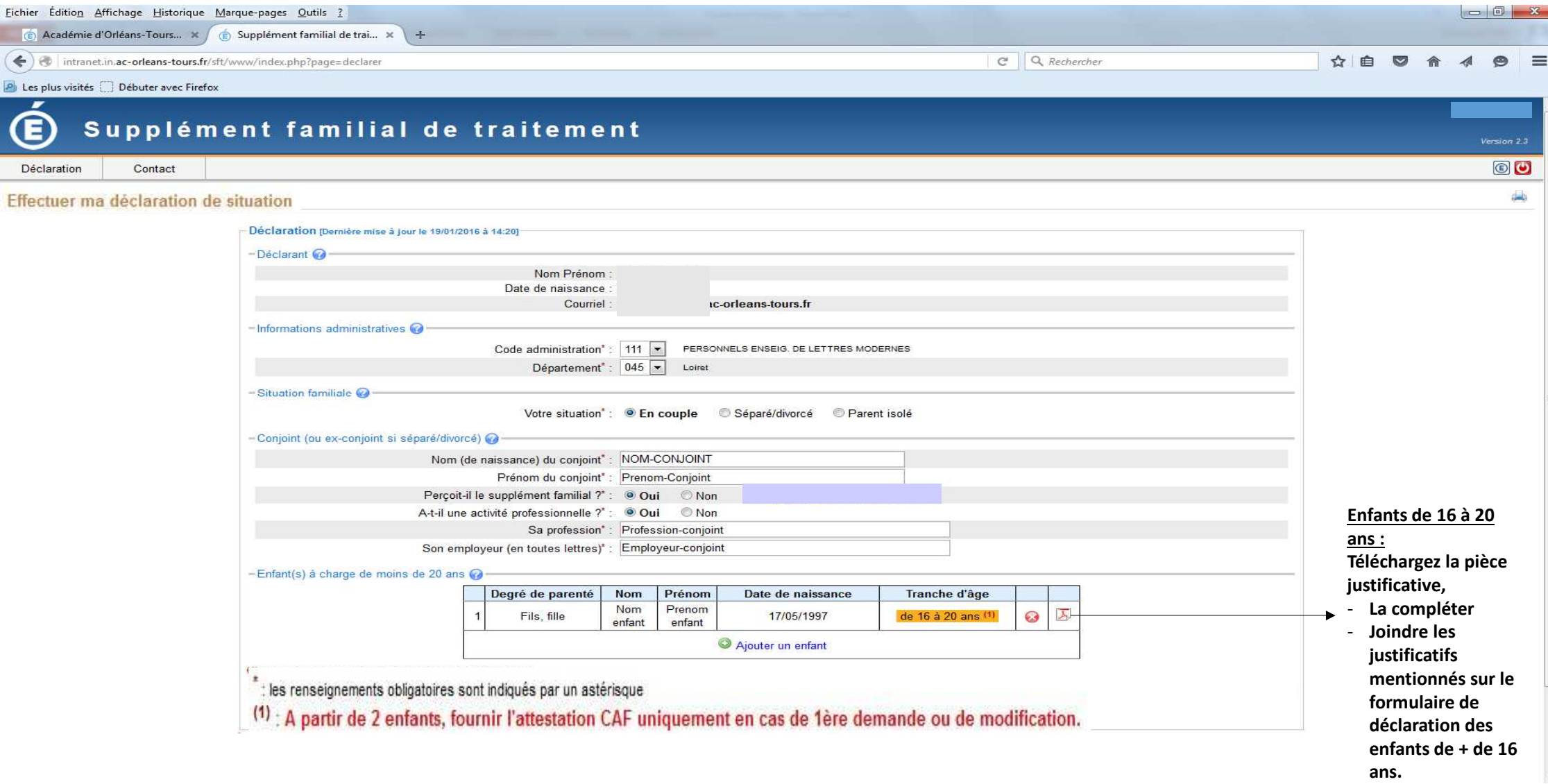

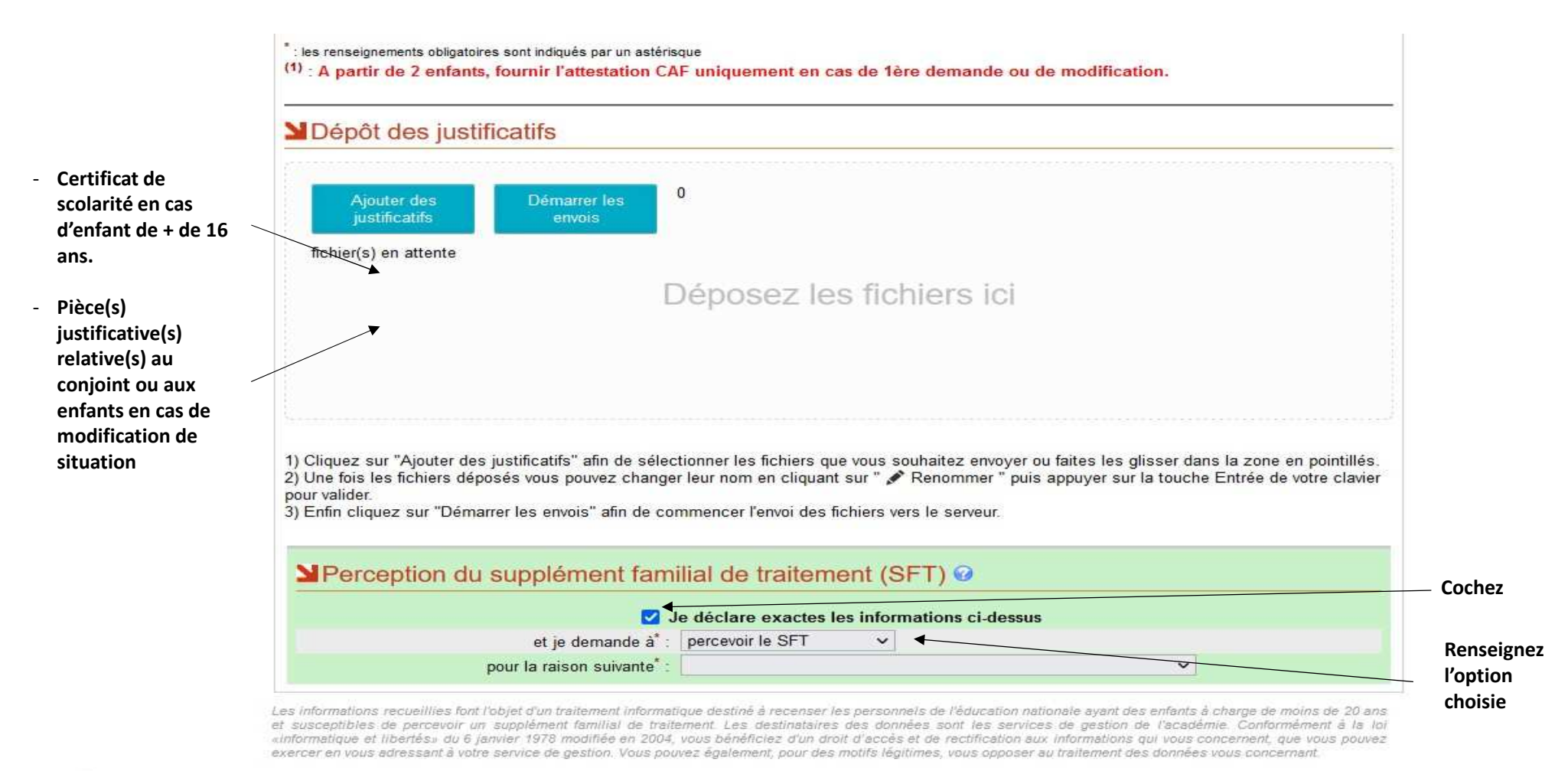

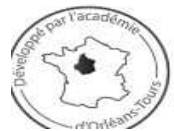

Un problème avec cette application ? Contactez Orléans-Tours Assistance

par téléphone au 0810 000 081 par mél à assistance@ac-orleans-tours.fr par internet directement dans votre Pia - 95

\* les renseignements obligatoires sont indiqués par un astérisque **Since** 

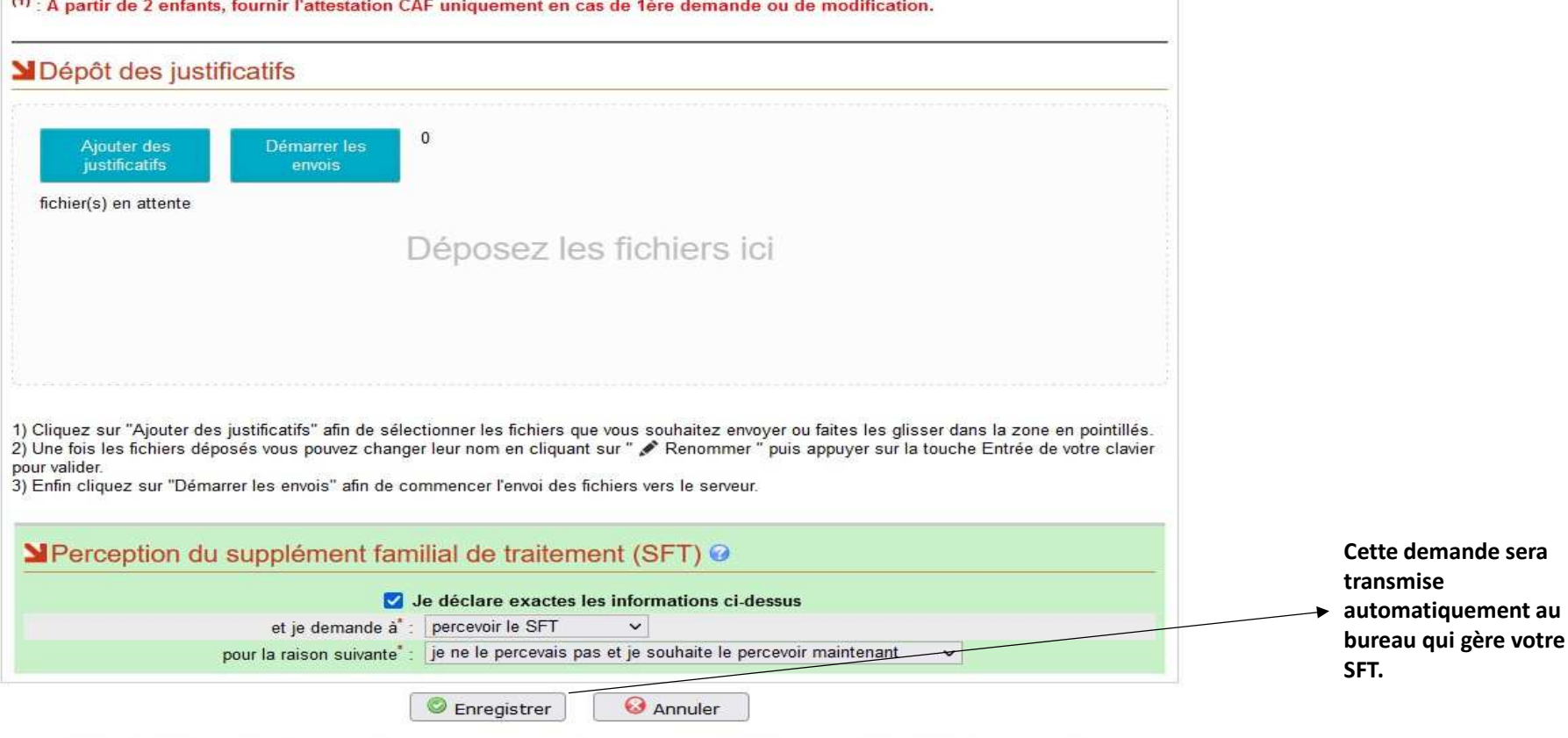

Les informations recueillies font l'objet d'un traitement informatique destiné à recenser les personnels de l'éducation nationale ayant des enfants à charge de moins de 20 ans et susceptibles de percevoir un supplément familial de traitement. Les destinataires des données sont les services de gestion de l'académie. Conformément à la loi<br>«Informatique et libertés» du 6 janvier 1978 modifiée en 20 exercer en vous adressant à votre service de gestion. Vous pouvez également, pour des motifs légitimes, vous opposer au traitement des données vous concernant.

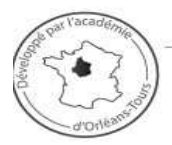

Un problème avec cette application ? Contactez Orléans-Tours Assistance

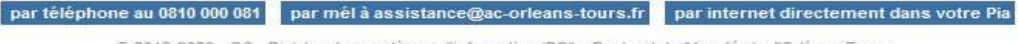

@ 2012-2022 - GC - Division des systèmes d'information (DSI) - Rectorat de l'Académie d'Orléans-Tours